You can access the recording and notes from all webinars here: <https://www.illinoisworknet.com/partners/EPIC/Pages/ArchivedTraining.aspx>

### **Agenda**

## **Enrolled Dashboard:**

## **DHS, with customers in the following rows, must have them resolved and out of the row by 11-30-2018.**

DHS items, by office, from the Dashboard as of 9:00 A.M. on 11-16-2018. Yellow highlighted items were on the list during the last TA meeting; green highlights require action and have been on the list for 3 TA sessions.

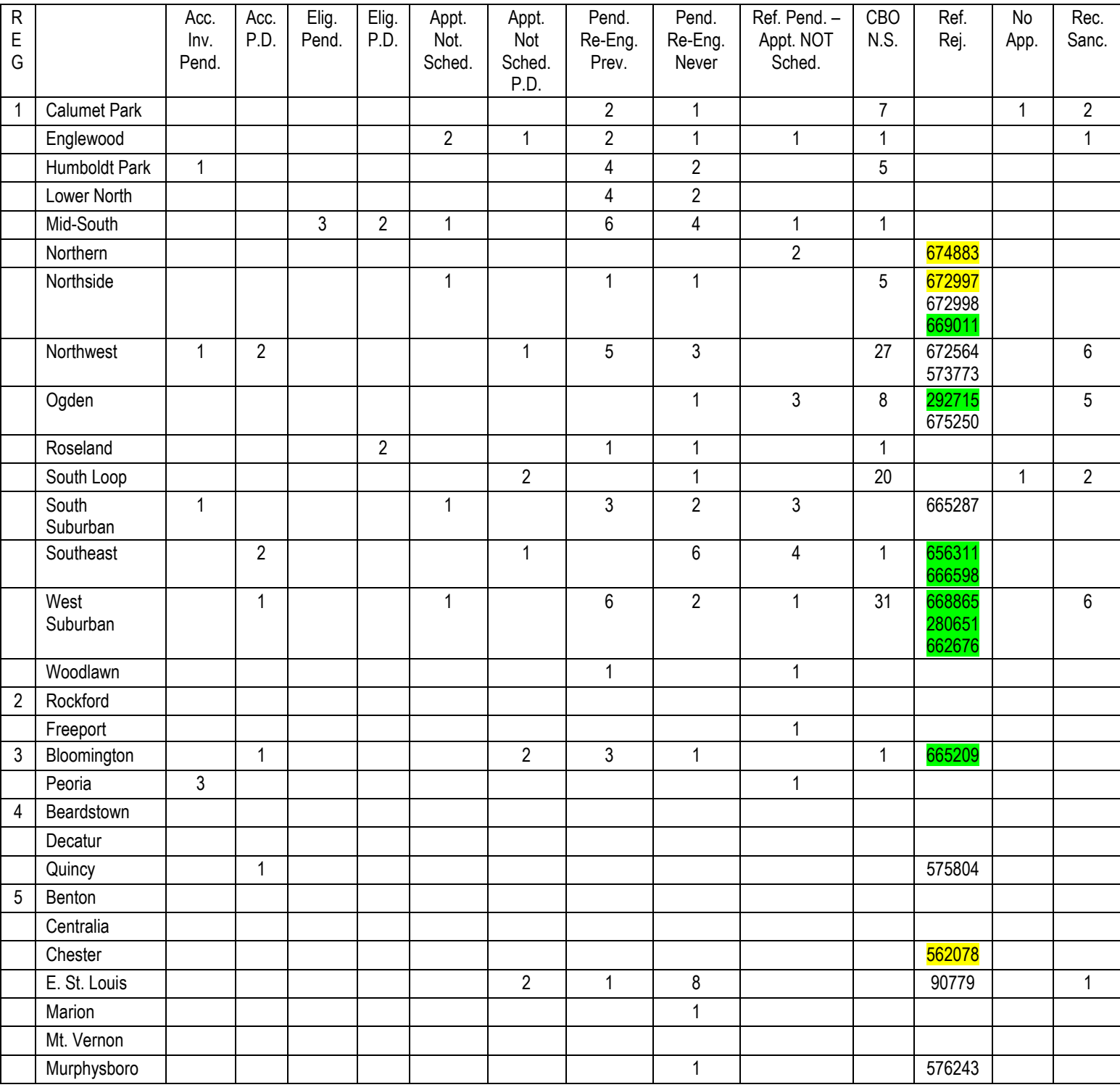

# **Training Programs**

As we near the end of the program, assigning customers to an agency is more difficult. There are two ways to identify if an agency has training spots available to assign a customer. One option is to review the Training Program Report in the EPIC system. Using the Program Review section on the customer invitation screen to identify available programs is the best way.

## **Close-Out Customers in EPIC**

Two locations should be marked in EPIC for DHS customers, who need to be re-assigned but do not want to participate in any of the available programs. Update the status based on the image in these notes. ADD a Case Note reflecting the reason why you are updating the customer to the selected status. Selecting any of these answers will prompt the Case note Modal to open.

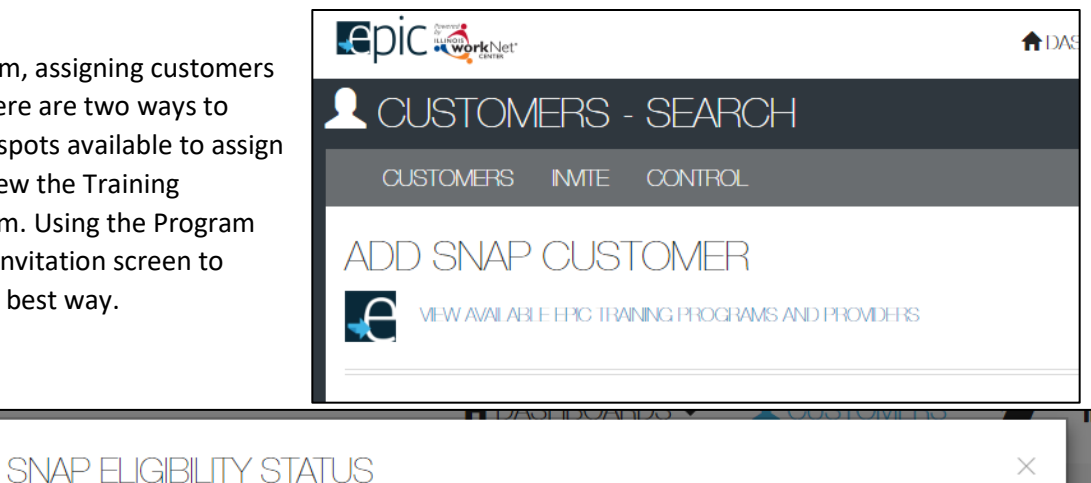

Set customer's SNAP Eligibility Status.

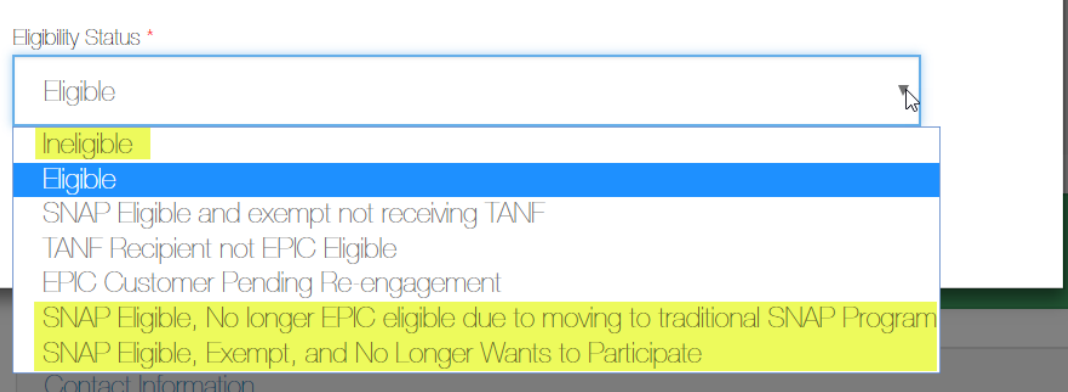

### **Updates**

Please review all updates on the EPIC Partners Guide: <https://www.illinoisworknet.com/partners/EPIC/Pages/Updates.aspx>